State Agency Buy Recycled Campaign (SABRC)

**Fiscal Year 2016-2017 Data July 20, 2017**

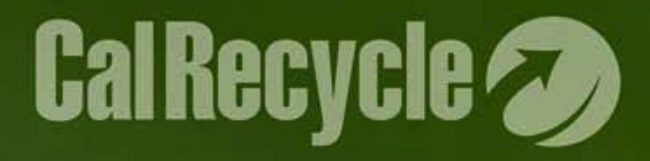

## **Tracking and Reporting**

**ALL** products purchased within the 11 categories (whether they meet the SABRC post-consumer requirements or not) must be TRACKED and REPORTED regardless of how the products were purchased.

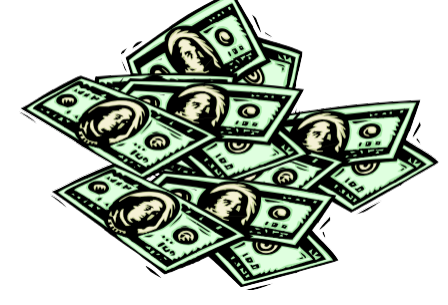

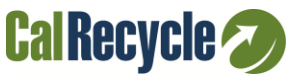

# **11 Reportable Categories**

### **Category**

- $\triangleright$  Antifreeze Compost, Co-Compost, & Mulch  $\triangleright$  Glass Products  $\triangleright$  Lubricating Oils Metal Products  $\triangleright$  Paint
- $\triangleright$  Paper Products
- $\triangleright$  Plastic Products
- $\triangleright$  Printing & Writing Paper
- $\triangleright$  Tire-Derived Products
- $\triangleright$  Tires

**Minimum Content Requirement**

> 70% PC 80% PC 10% PC 70% PC 10% PC 50% PC 30% PC 10% PC 30% PC 50% PC Retread

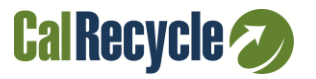

# **Reportable Sub-categories in FI\$Cal**

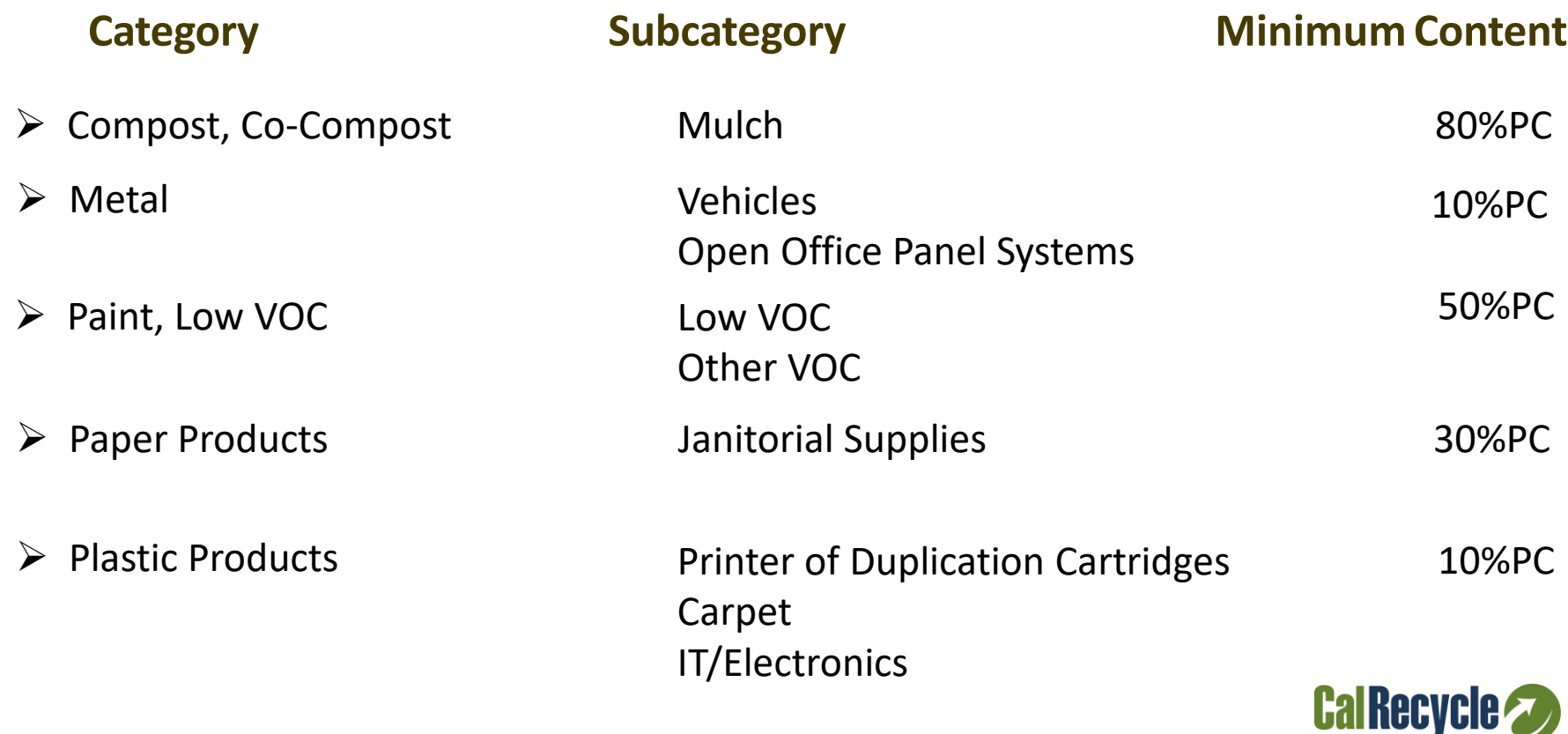

# **Types of Purchases to Track**

- $\triangleright$  Cal-Card credit card purchase logs
- $\triangleright$  Purchasing Authority Purchase Order (STD. 65)
- $\triangleright$  Contracts
- Department of General Services (DGS)
	- Statewide Contracts (MSA)
	- State Price Schedule
	- CMAS (CA Multiple Award Schedule)
	- Purchase Estimates
	- CSSI Contracts (CA Strategic Sourcing Initiative)
	- **Other**

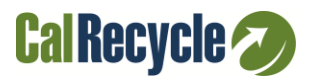

# **Methods of Tracking and Verification**

- $\triangleright$  State agency's own tracking program (via an electronic accounting system, assigning specific object codes, or capturing information on purchase orders, etc.)
- $\triangleright$  State Contract & Procurement Registration System (SCPRS)
- $\triangleright$  Financial Information System for California (FI\$Cal)

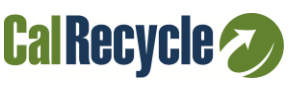

- Use the SABRC/EPP Detail Report
	- Provides detail at the line level for all Purchase Order **Transactions**
- Query Name: ZZ\_PO\_SABRC\_EPP\_RPT
- $\triangleright$  The following roles can access the report:
	- Procurement Buyers
	- Procurement Reporters
	- Procurement Approvers 1-4

For questions, please contact the FI\$Cal Service Center at [fiscalservicecenter@fiscal.ca.gov.](mailto:fiscalservicecenter@fiscal.ca.gov)

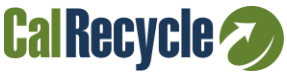

### Step 1: Navigate to Query Viewer

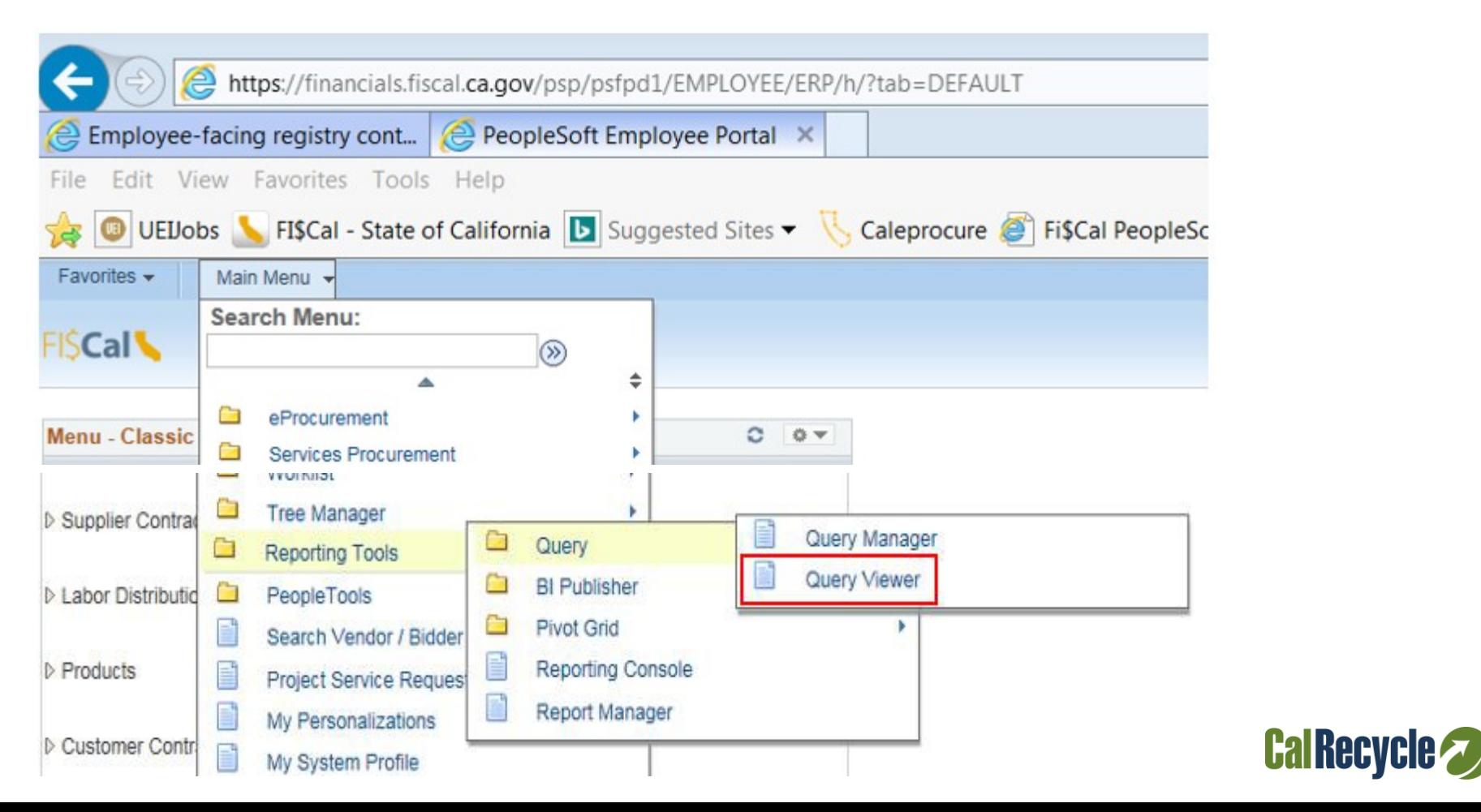

Step 2: Enter Query Name ZZ\_PO\_SABRC\_EPP\_RPT and click the Search button.

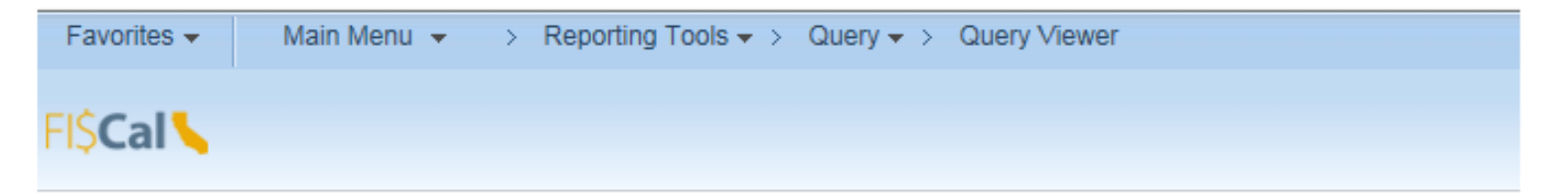

#### **Query Viewer**

Enter any information you have and click Search. Leave fields blank for a list of all values.

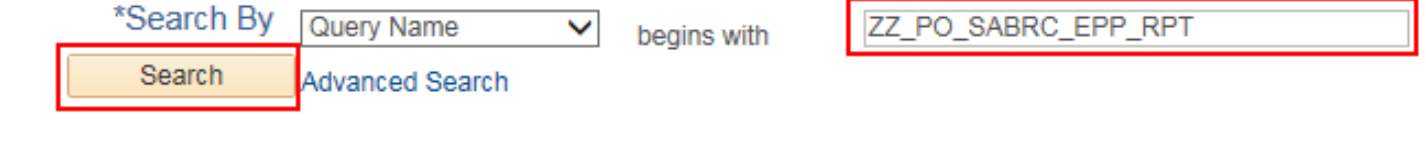

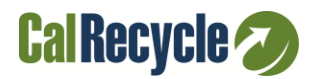

### Step 3: Click the Excel hyperlink.

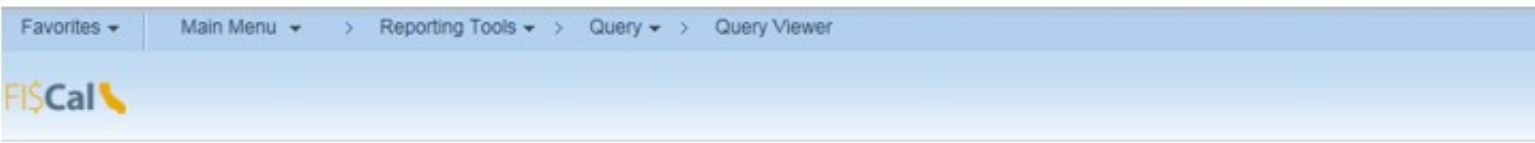

#### **Query Viewer**

Enter any information you have and click Search. Leave fields blank for a list of all values.

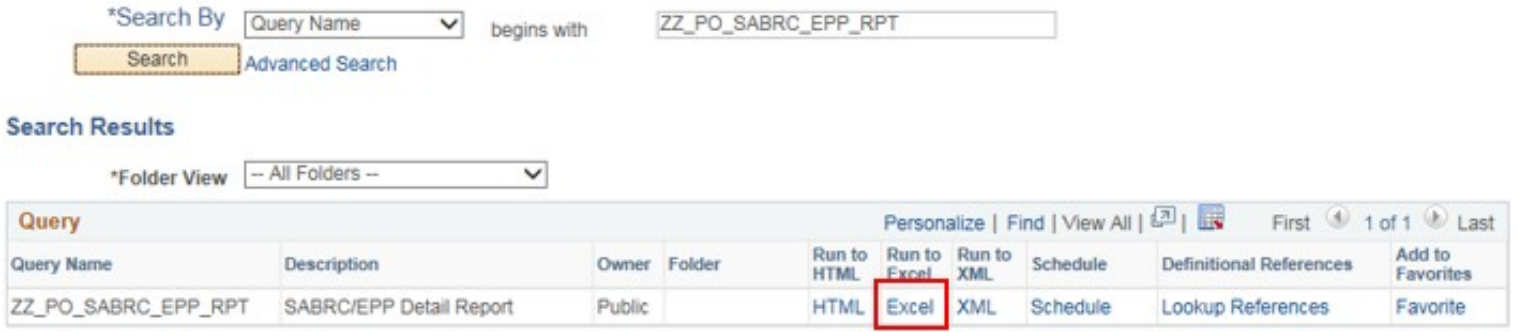

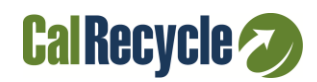

### Step 4: Select Business Unit and enter a From Date and To Date

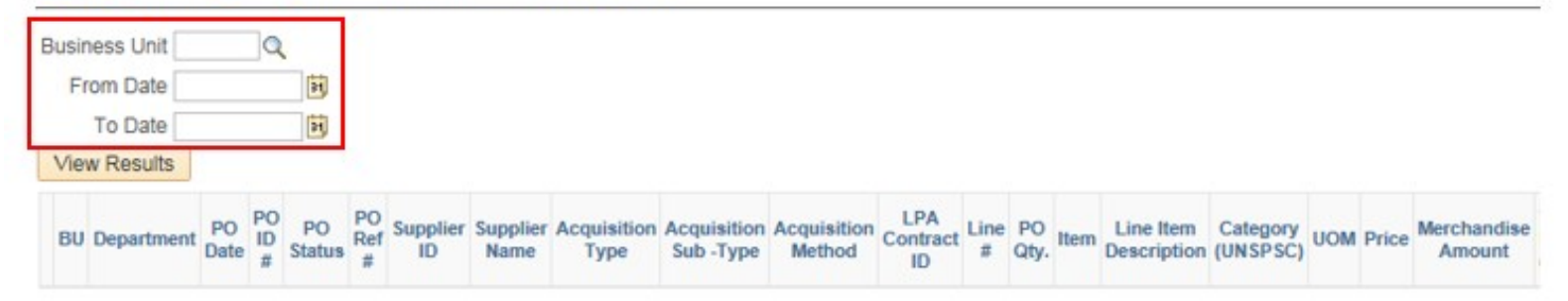

#### ZZ\_PO\_SABRC\_EPP\_RPT - SABRC/EPP Detail Report

Note: User will need to shorten the date range, if a message is received that the Query result is too large.

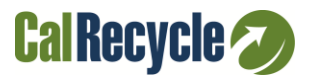

### Step 5: Save and Open report in Excel.

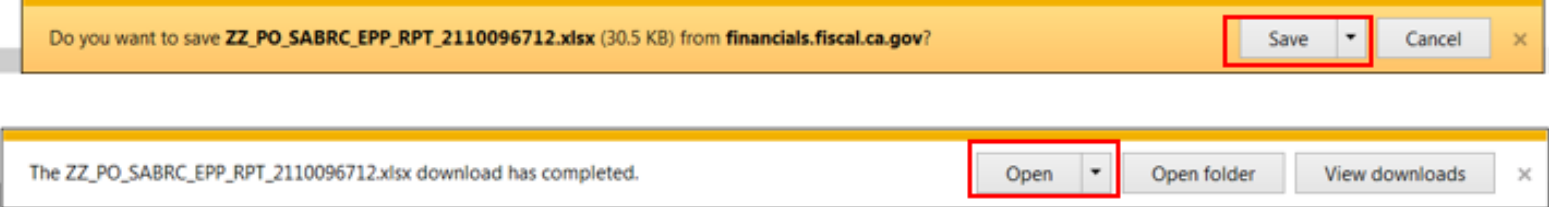

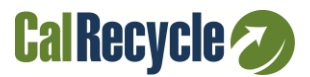

### **Fields to calculate annual totals:**

- T: Merchandise Amount
- V: SABRC Reportable (Y/N)
- W: SABRC Compliant (Y/N)
- Z: SABRC Category Description

### **Example for Metal:**

Reportable \$'s for Metal: Sum all dollars in Merchandise Amount where (SABRC Reportable = Y and) SABRC Category Description = "Metal\*"

SABRC Compliant Dollars for Metal: Sum all dollars in Merchandise Amount where (SABRC Reportable =  $Y_i$ ) SABRC Compliant = "Y" and SABRC Category Description = "Metal\*"**CalRecycle** 

### Added Tab: Table with formulas to sum by category

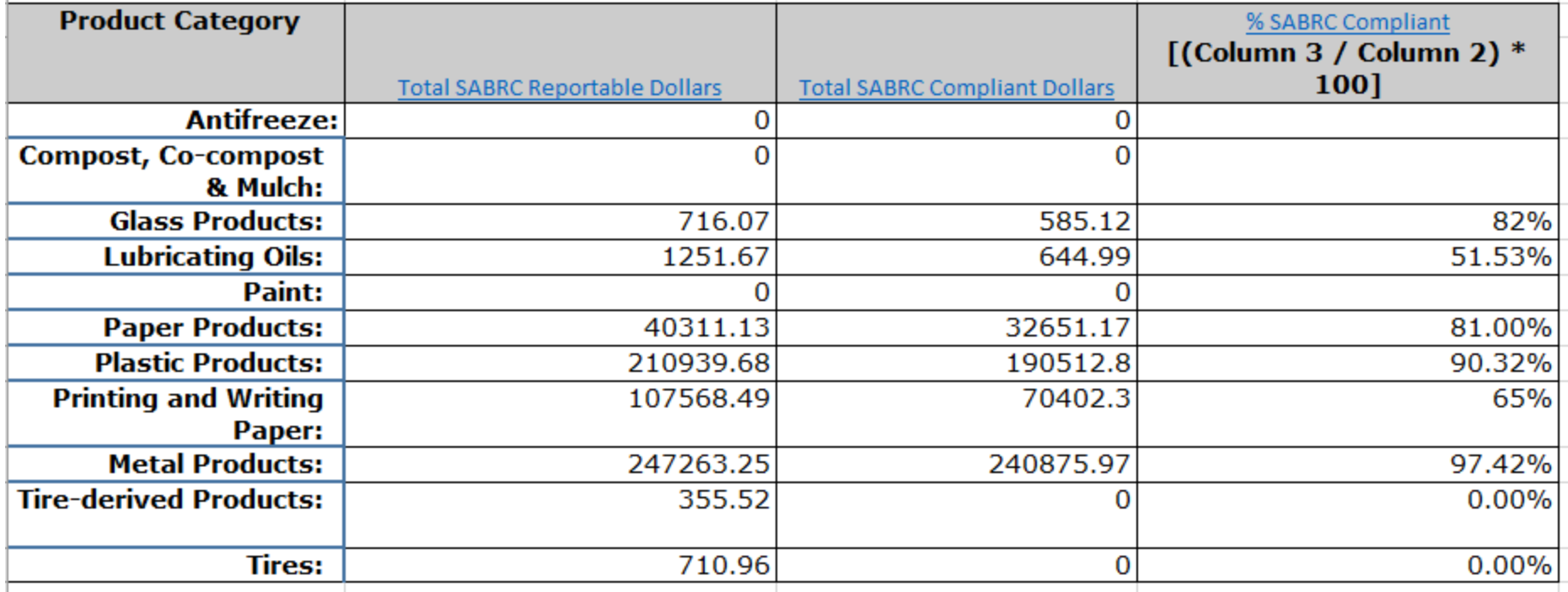

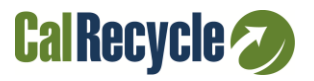

### **CalRecycle Form 74, Page 2**

#### FOOTNOTES:

- 1. "Postconsumer recycled-content material" is defined as products that were bought, used, and recycled by consumers. For example, a newspaper that has been purchased, recycled, and used to make another product would be considered postconsumer material.
- 2. "Product category" refers to one of the categories listed below, into which the reportable purchase is best placed.
- If the product does not belong in any of the product categories, enter "N/A." Common "N/A" products include wood products, natural textiles, aggregate, concrete, and electronics such as computers,  $3.$ TV, software on a disk or CD, and telephones.
- Reused or refurbished products, there is no minimum content requirement. (PCC 12209 (I)) 4.

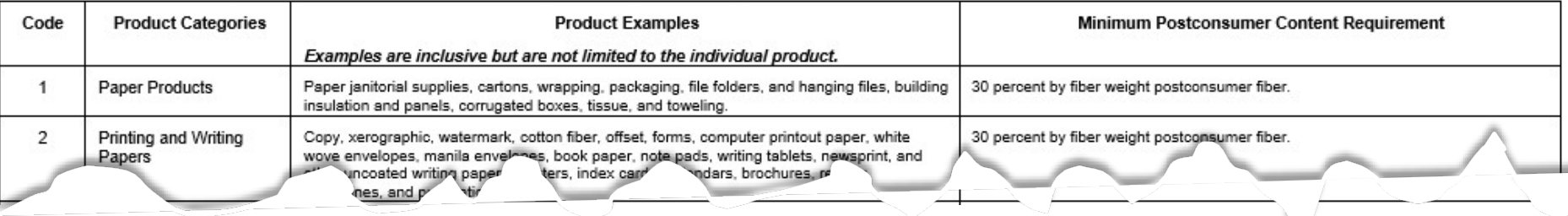

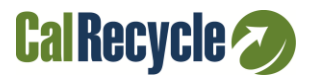

### **Resources**

- FI\$Cal [\(http://www.fiscal.ca.gov/\)](http://www.fiscal.ca.gov/)
- **►** CalRecycle SABRC Manual [\(http://www.calrecycle.ca.gov/BuyRecycled/StateAgency/Manual/](http://www.calrecycle.ca.gov/BuyRecycled/StateAgency/Manual/) )
- $\triangleright$  Prison Industry Authority (PIA) [\(www.PIA.ca.gov](http://www.pia.ca.gov/))
- Dept. of General Services (DGS)
	- E-Procurement system [\(http://www.dgs.ca.gov/pd/Programs/caleprocure/SCPRSData.as](http://www.dgs.ca.gov/pd/Programs/caleprocure/SCPRSData.aspx)  px )
	- Buying Green Website [\(www.dgs.ca.gov/buyinggreen](http://www.dgs.ca.gov/buyinggreen))
	- Recycled Content Contracts [\(www.pd.dgs.ca.gov/contracts](http://www.pd.dgs.ca.gov/contracts))
	- **FI\$Cal Job Aids** [\(http://www.dgs.ca.gov/buyinggreen/GeneralInfo/BuyingGreeni](http://www.dgs.ca.gov/buyinggreen/GeneralInfo/BuyingGreeninFI$Cal.aspx) nFI\$Cal.aspx)

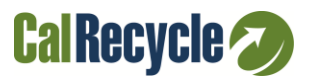

### **SABRC Annual Report**

 $\triangleright$  State agency annual reports are based on fiscal year

### **Reports due October 31 each year**

**► All agencies use CalRecycle's secure online** SABRC Annual Report system <https://secure.calrecycle.ca.gov/SABRC/SignIn.aspx>

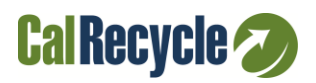

### **CalRecycle Staff Contacts**

For assistance or questions on FI\$Cal's Excel tracking sheet for SABRC, please contact FI\$Cal for access or problems.

For an example of the formulas used in the spreadsheet today, contact the SABRC team at [SABRC@CalRecycle.ca.gov](mailto:SABRC@CalRecycle.ca.gov) .

For additional assistance, please contact your Local Assistance & Market Development Branch Representative.

[www.calrecycle.ca.gov/StateAgency/Reporting/Contacts.aspx](http://www.calrecycle.ca.gov/StateAgency/Reporting/Contacts.aspx)

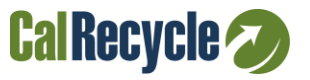